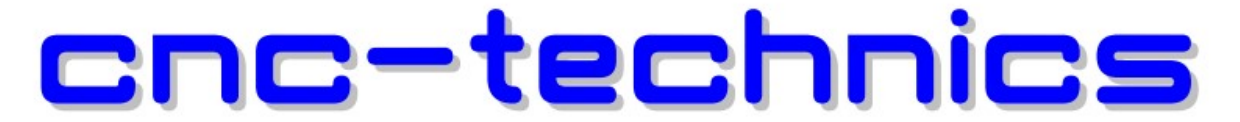

Elektronikkomponenten - Motoren - Entwicklung - CNC Fräsen - Service

# 4Achs Breakoutboard Rev2 für

## ESS Smoothstepper

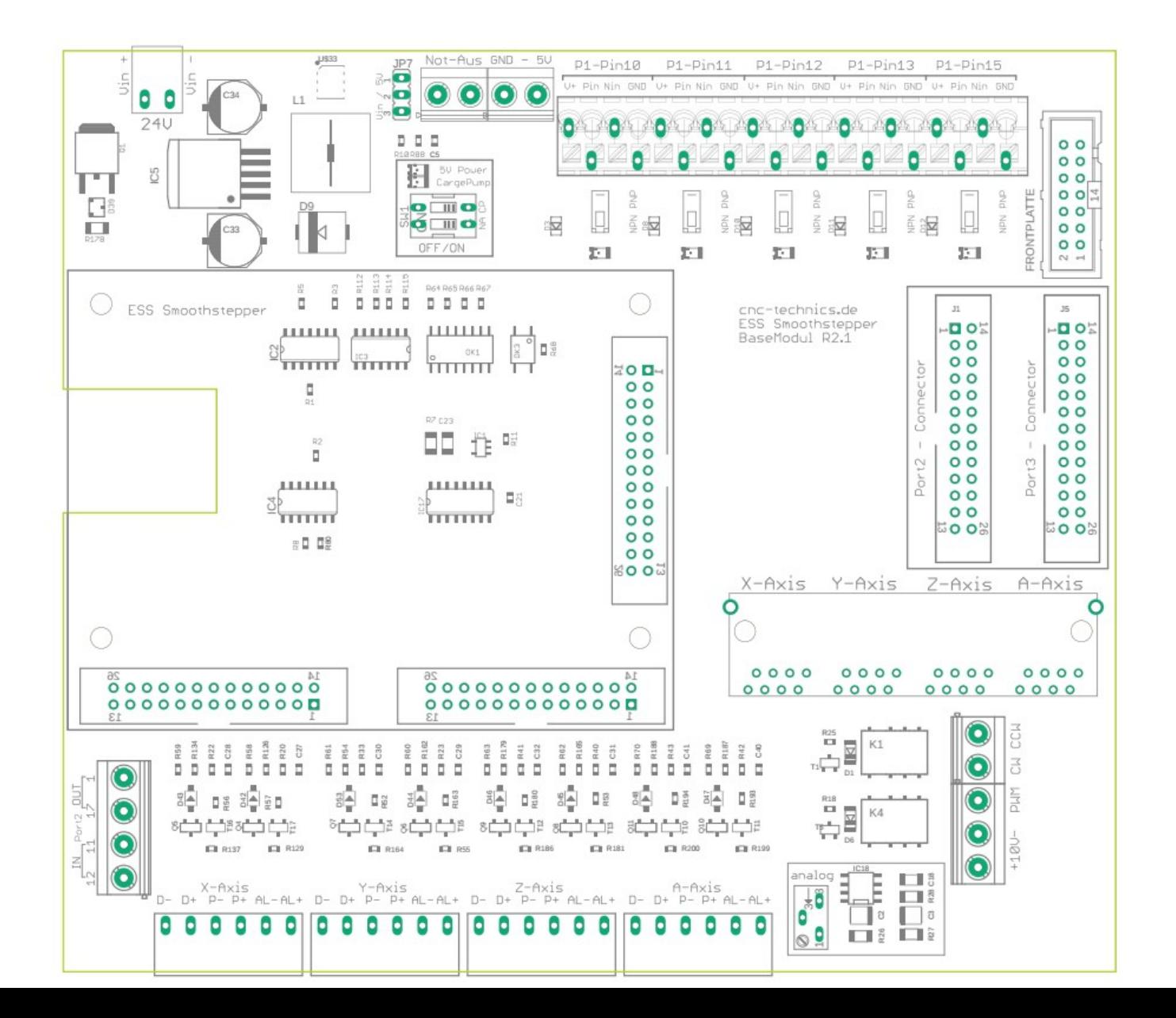

## Bedienungsanleitung

Alle Rechte an dieser Betriebsanweisung verbleiben bei cnc-technics. Texte, Angaben und Abbildungen dieser Betriebsanweisung dürfen nicht vervielfältigt, verbreitet oder zu Zwecken des Wettbewerbs unbefugt verwertet oder anderen mitgeteilt werden.

### Einleitung

Diese Bedienungsanleitung enthält Anweisungen zur Montage, zum Gebrauch des Breakoutboards.

Es ist zwingend erforderlich, 230V Anschlüße durch einen sachkundigen Elektriker anzuschließen.

Diese Betriebsanweisung wurde mit Sorgfalt erstellt. Sollten Sie dennoch Fehler feststellen, wären wir Ihnen für einen entsprechenden Hinweis dankbar.

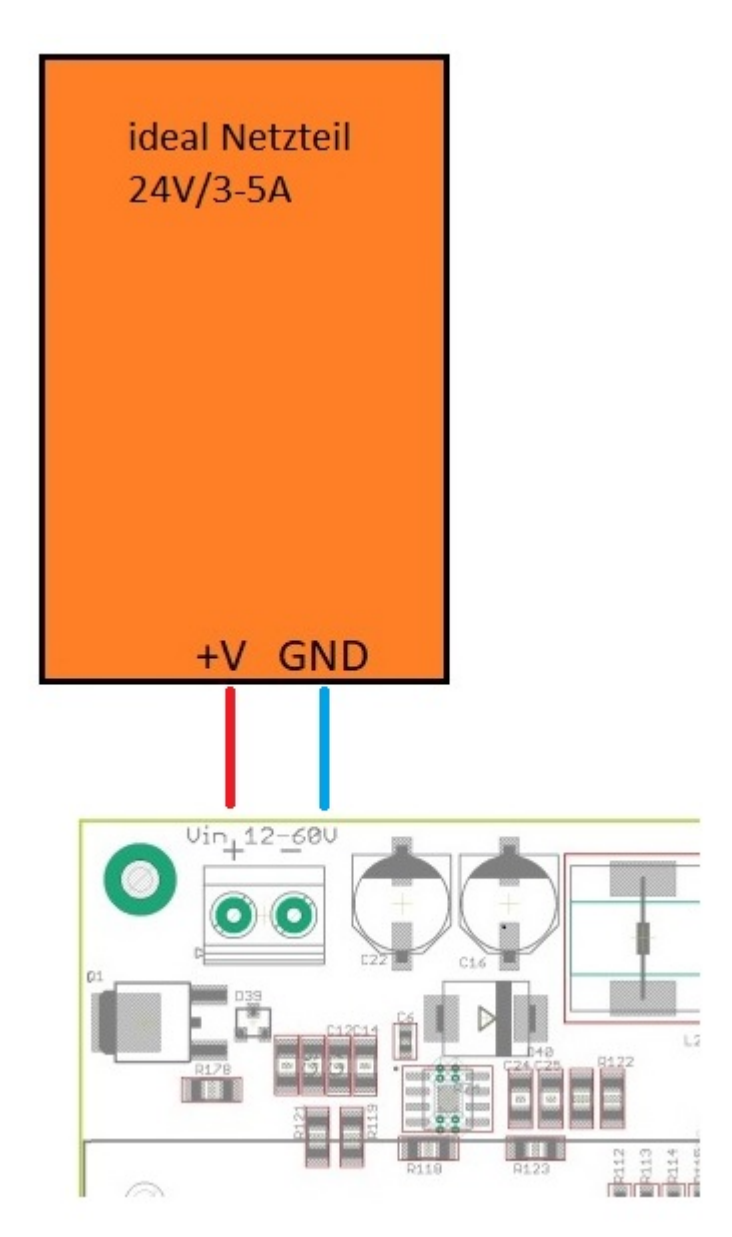

Den Abschnitt "Charge Pump" bitte als erstes lesen, der ist für die An und Abschaltung des Boardes

## Beschreibung des Breakoutboards

Das Breakout-Board ermöglicht den Betrieb von bis zu 4 Schrittmotor- oder Servoendstufen am ESS Smoothstepper (optional auch 6 Achsen)

Hierfür kommt die Steuersoftware Mach3/Mach4 (nicht im Lieferumfang) zum Einsatz. Das Board besitzt verschiedene Eingänge und Ausgänge die individuell eingestellt werden können, da viele unterschiedliche Konfigurationen möglich sind. Je nach gewählter Konfiguration stehen zusätzliche Funktionen wie Ansteuerung eines Frequenzumrichters über ein analoges Signal von 0-10V oder dem PWM Signal 0-5V, Referenzschalter,Spindelrichtungsrelais und ein Chargepump zur Verfügung. Alle Signale sind über Optokoppler gesichert. Alle maschinenseitigen Signale der Eingänge sind von 5V - 30V ausgelegt, wodurch Robustheit und Kompatiblität auch mit Industriesensoren (PNP-SENSOREN oder NPN-Sensoren) gewährleistet ist.

## Konfigurationen

Port1:

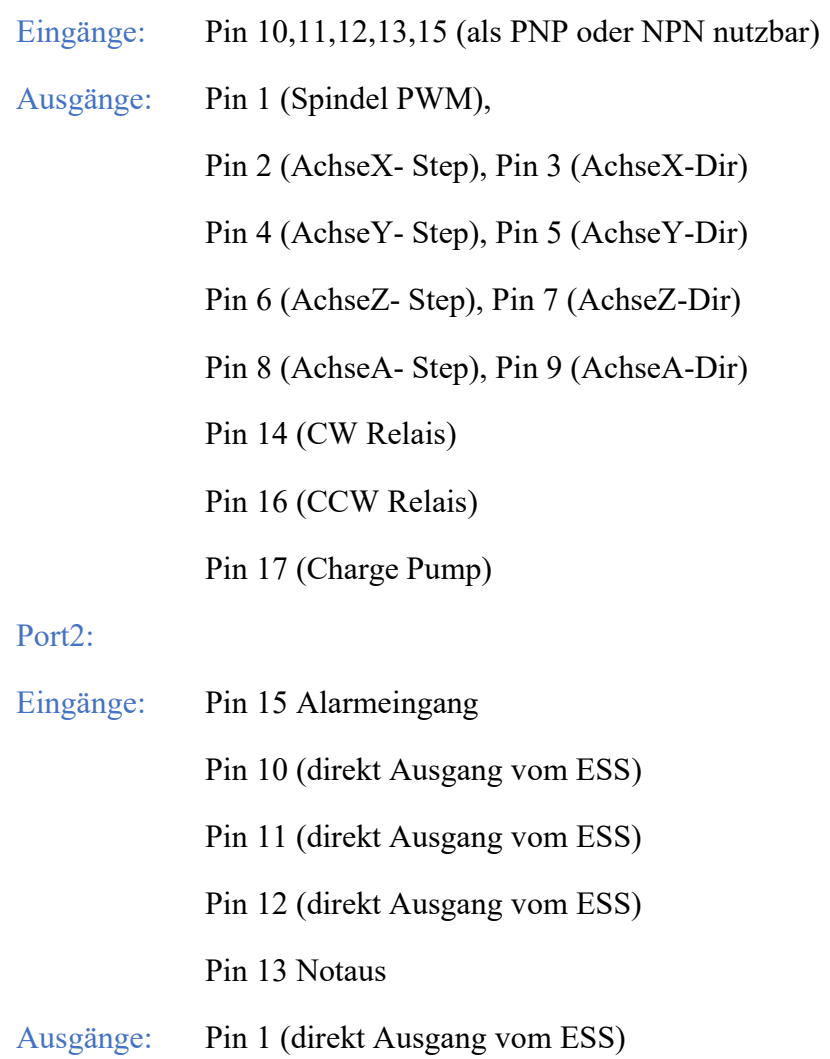

Rest vom Port 2 und Port 3 über Pfostenkabel direkt erreichbar

## Inbetriebnahme

#### Einbau des Smoothsteppers

- → Der Smoothstepper wird auf die 4 Distanzbolzen mit M3 Schrauben festgeschraubt
- Am ESS den Jumper 3 schliessen damit der ESS mit Spannung versorgt wird
- → Den ESS nicht extra mit einer Spannung versorgen

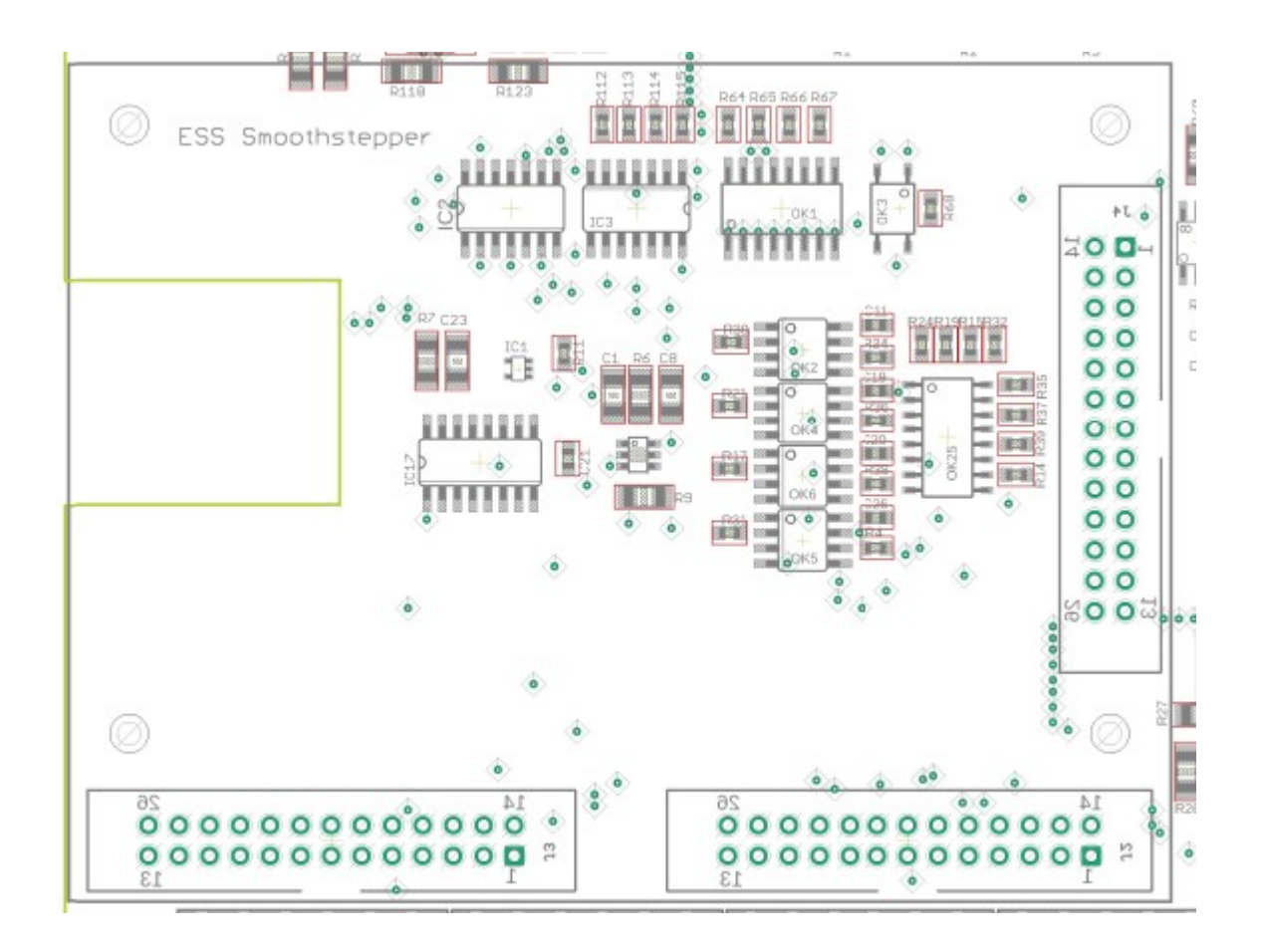

## Charge Pump – Einschalten des Boards

Diese Einstellung kann aktiviert oder deaktiviert werden

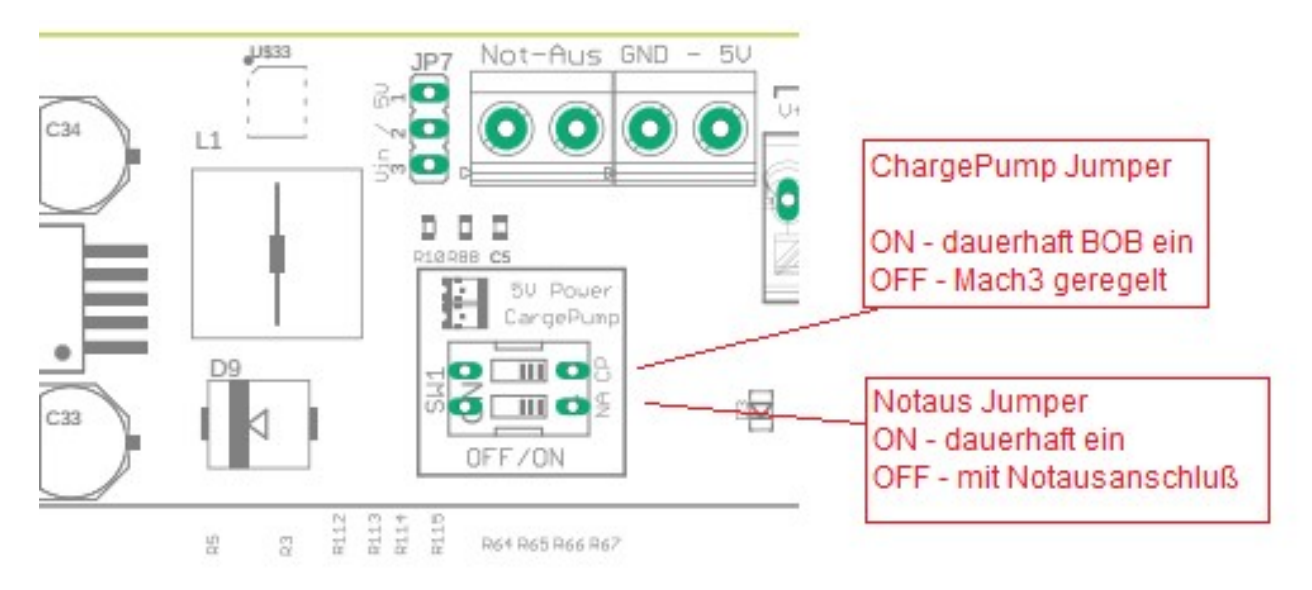

Ist der Jumper NICHT gesetzt wird das Breakoutboard von Mach3 über das 12,5Khz signal gesteuert. Das heißt, erst nach dem der Reset von Mach3 deaktiviert ist, ist auch das Board aktiv. Wenn das Board eingeschaltet ist, leuchten alle LEDS von den Eingängen GRÜN

Dazu muss man in Mach3 folgende Einstellungen machen:

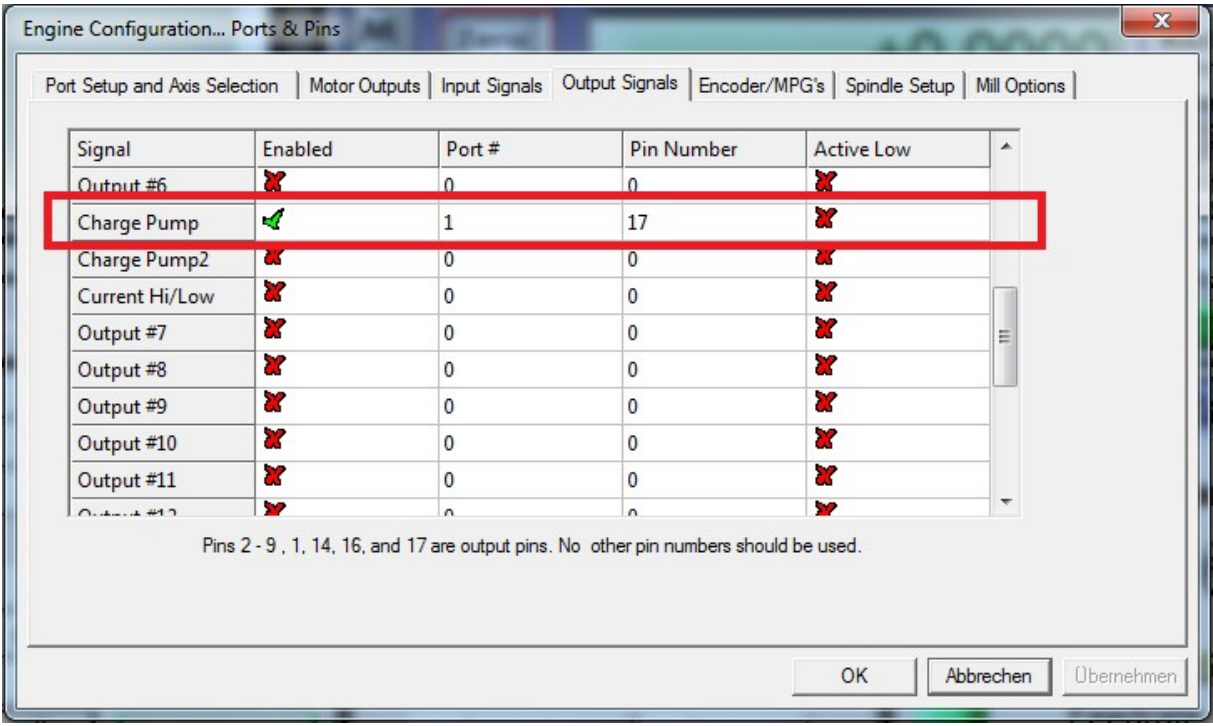

## Eingänge

Jeder Eingangsport ist mit seiner Pin-Nummer versehen. NPN oder PNP Einstellung über die Schiebeschalter auf dem Board

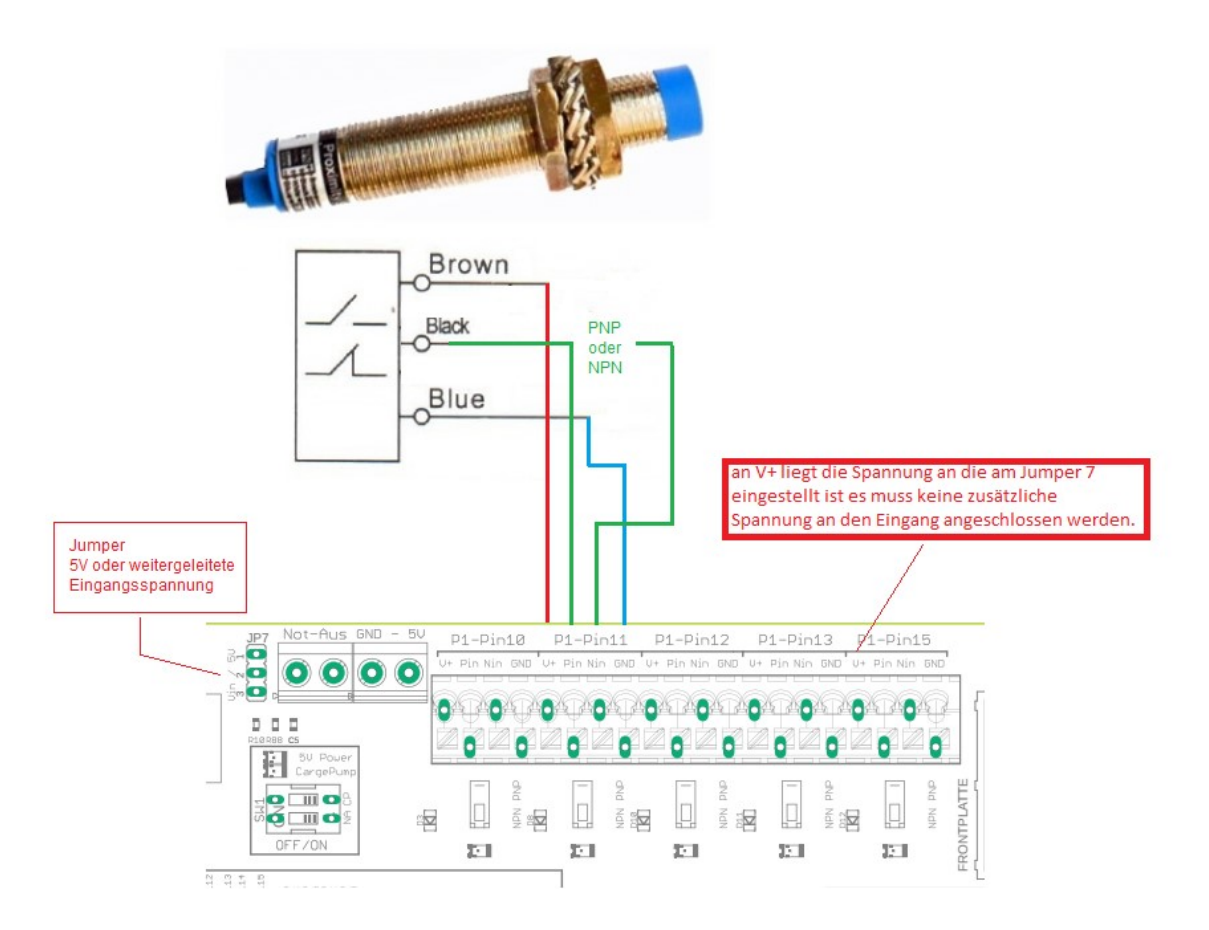

Es kann natürlich auch ein ganz normaler Schalter zwischen GND und Nin (NPN) angeschloßen werden (Jumper muss dann auf NPN).

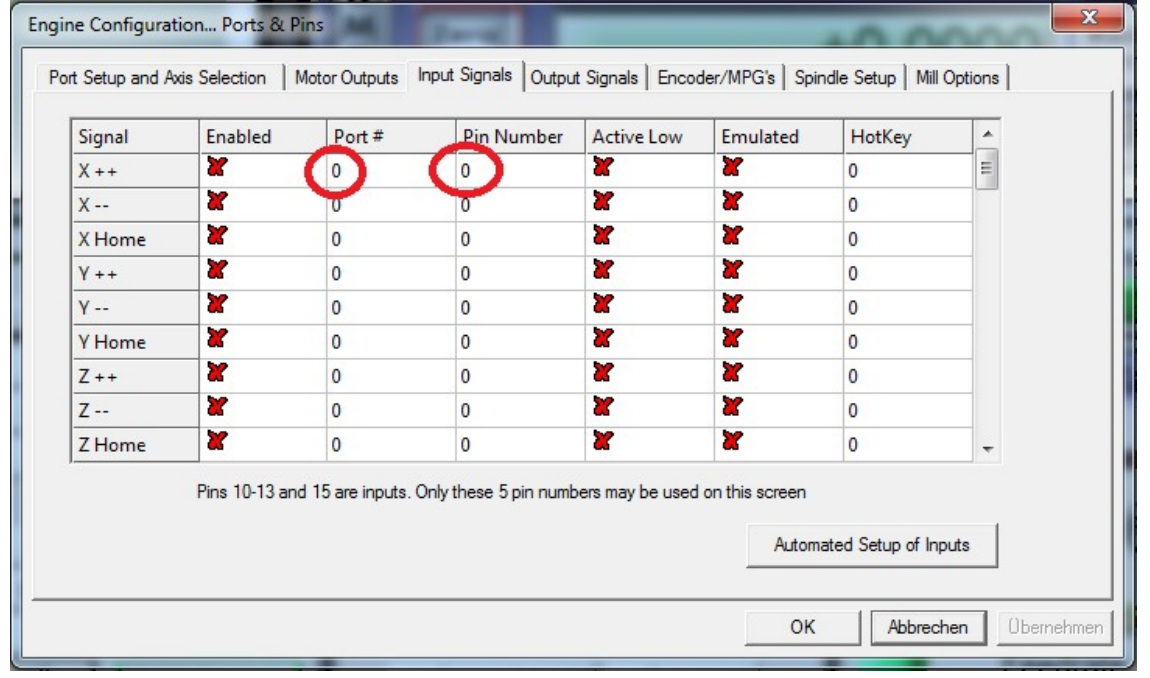

## Übersicht NPN – PNP Funktionsweise der Eingänge

#### NPN NC

Sensoreingang muss auf N-In Jumper auf NPN Led ist an wenn Sensor nicht aktiv wenn Sensor aktiv, schaltet die LED aus. In Mach muss bei den Eingang Active Low haken rein

#### NPN NO

Sensoreingang muss auf N-In Jumper auf NPN Led ist aus wenn Sensor nicht aktiv wenn Sensor aktiv, schaltet die LED an. In Mach muss bei den Eingang Active Low haken raus(Standarteinstellung)

#### PNP NC

Sensoreingang muss auf P-In Jumper auf PNP Led ist an wenn Sensor nicht aktiv wenn Sensor aktiv, schaltet die LED aus. In Mach muss bei den Eingang Active Low haken rein

#### PNP NO

Sensoreingang muss auf P-In Jumper auf PNP Led ist aus wenn Sensor nicht aktiv wenn Sensor aktiv, schaltet die LED an. In Mach muss bei den Eingang Active Low haken raus(Standarteinstellung)

## zusätzliche Ausgang/Eingang

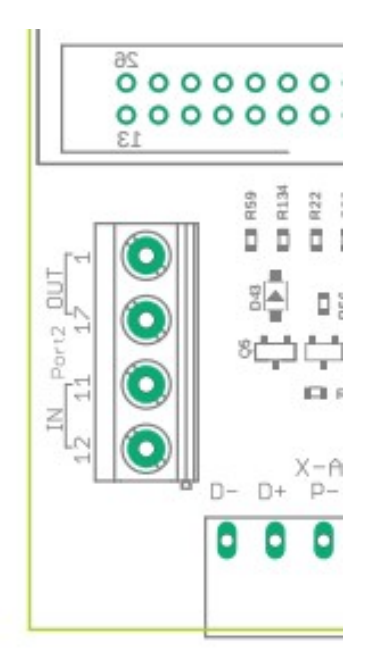

Es gibt 2 Eingänge und 2 Ausgänge die direkt vom ESS kommen. Also darf max nur mit 20mA belastet werden. Wenn dort was angeschloßen wird nur über zusätzliche Sicherungseinrichtung.

Ein Encoder kann direkt an den Eingang angeschloßen werden.

Bei Fragen einfach melden.

## Achsen in Mach3 einstellen

Es sind fest eingestelle Werte die nicht geändert werden sollten. Braucht man Achse B und C nicht können die über den Schalter SW3 deaktiviert werden und man kann am Port 2 von Pin 2-9 als Eingänge nutzen

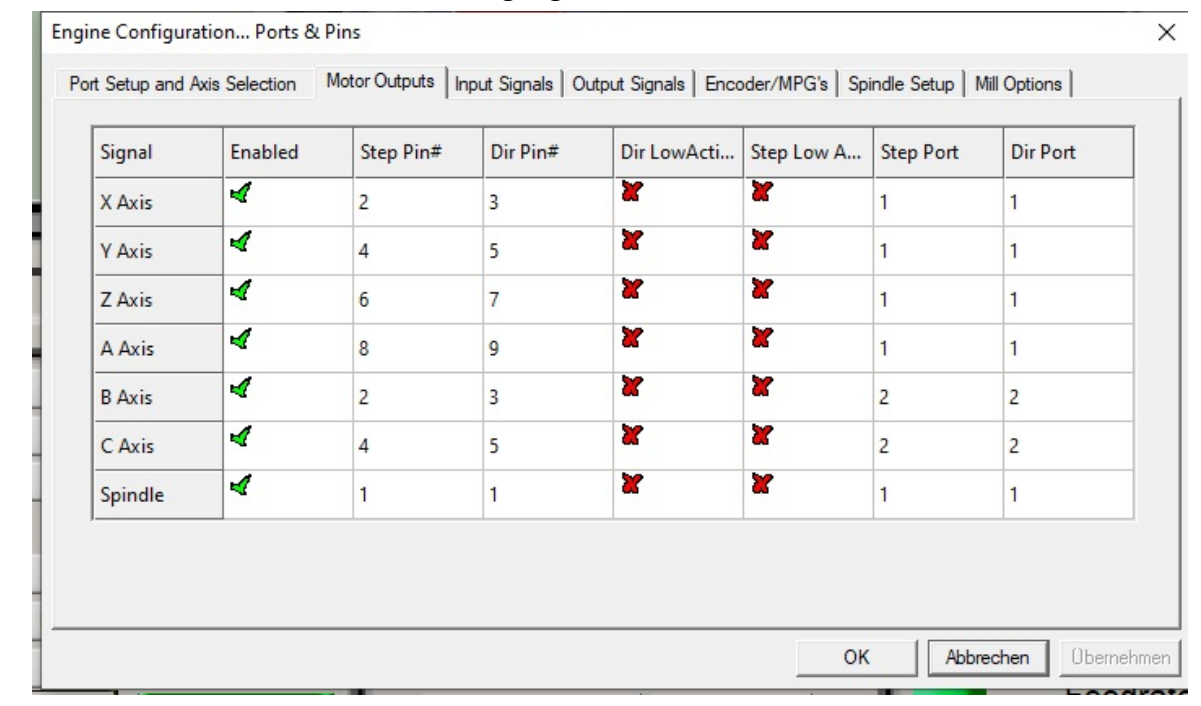

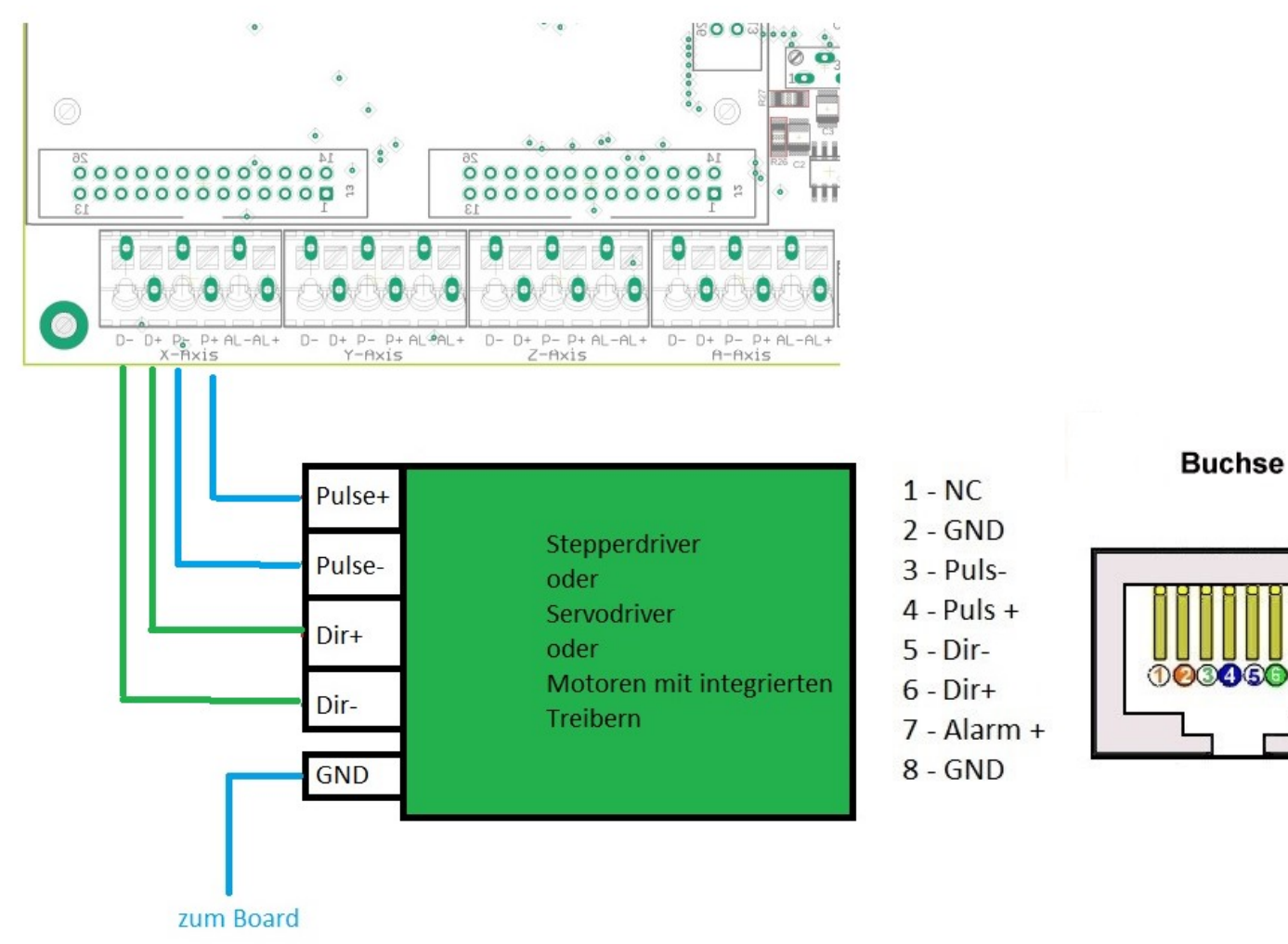

(7) B

## Spindel in Mach3 einstellen

Port 1 / Pin 1 ist der analog Ausgang für die Spindeldrehzahl

Am Spindelausgang kann ein VFD Frequenzumrichter für das analoge Signal angeschloßen werden.

Den Potiregler sollte man nicht verstellen er ist so eingestellt das die 5V PWM Ausgang (bei max Drehzahl) vom Mach3 ein 10V Analog Signal kommt. Wenn man ein längeres Kabel zum FU hat sollte man am Ende des Kabels die 10V nochmal genau einstellen.

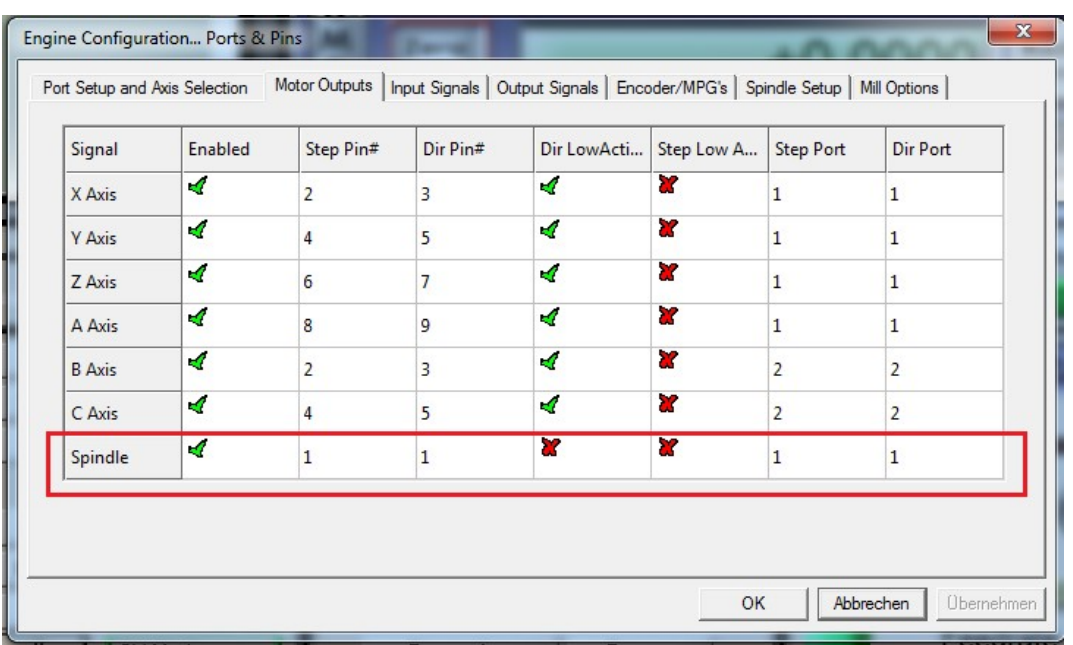

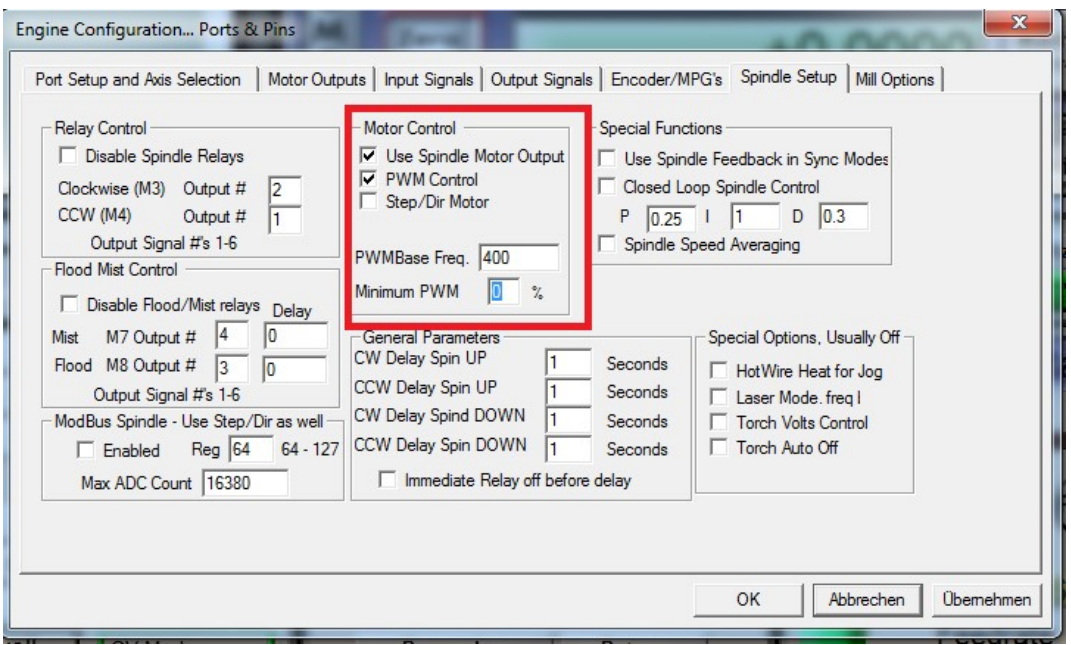

Einstellung für den ESS Smoothstepper unter Plugin Control  $\rightarrow$  Config

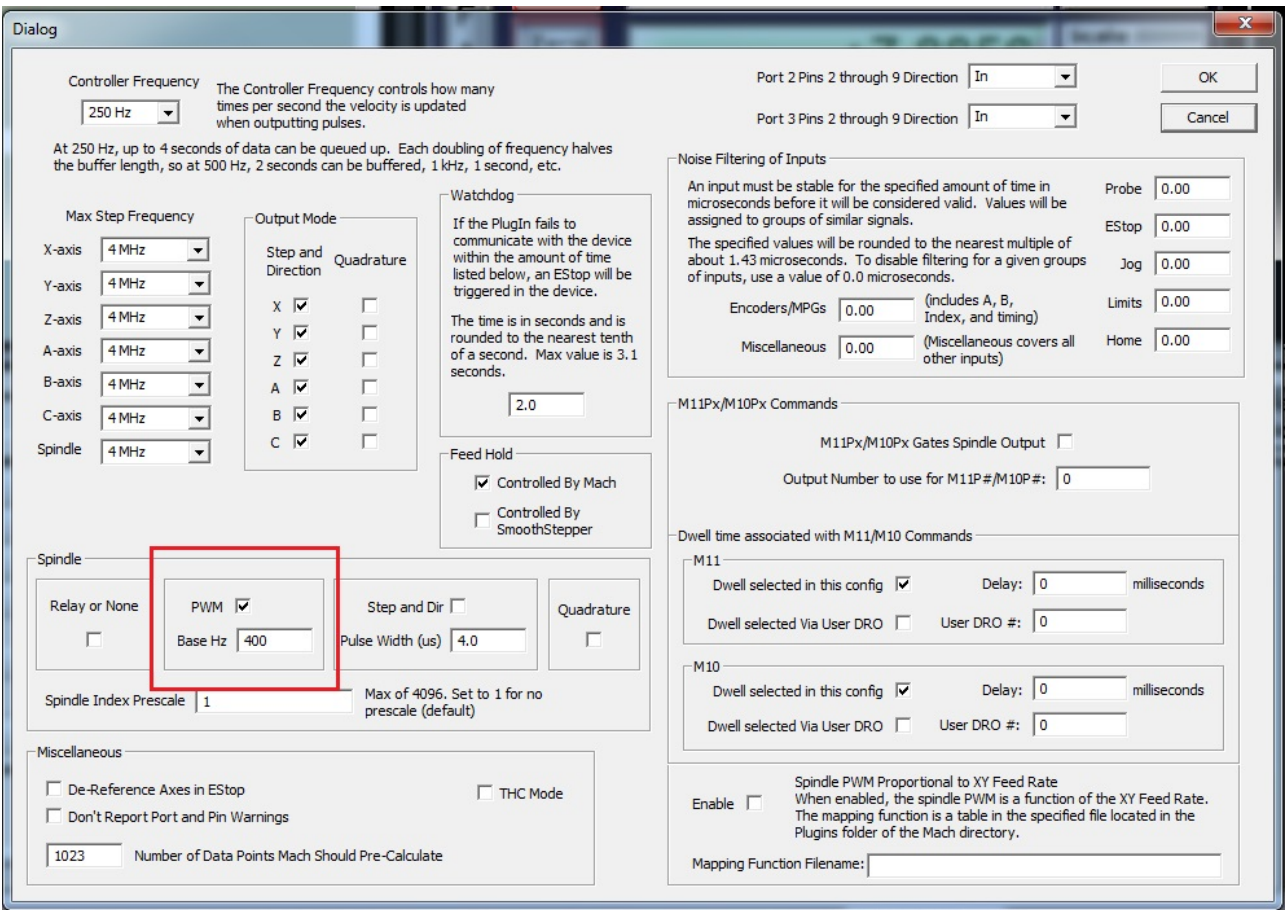

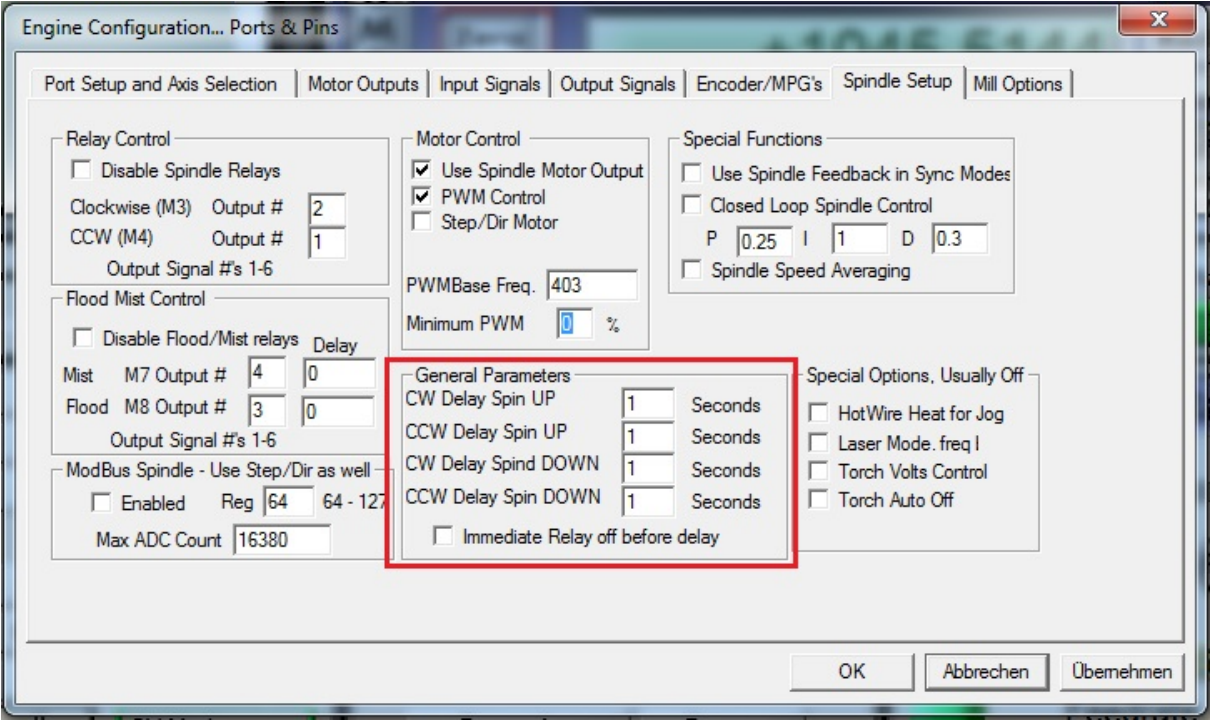

Bei diesen Werten wird die Zeit eingestellt bis die Spindel volle Drehzahl erreicht hat und das GCode Programm durch M3/M4 weiter läuft

#### Config  $\rightarrow$  Spindle Pulley

In meisten fällen auf 24000 einstellen

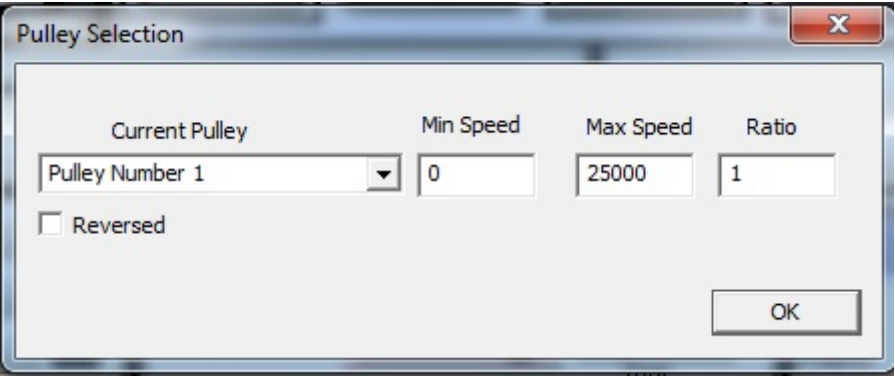

die Werte sind auf Maximum gestellt

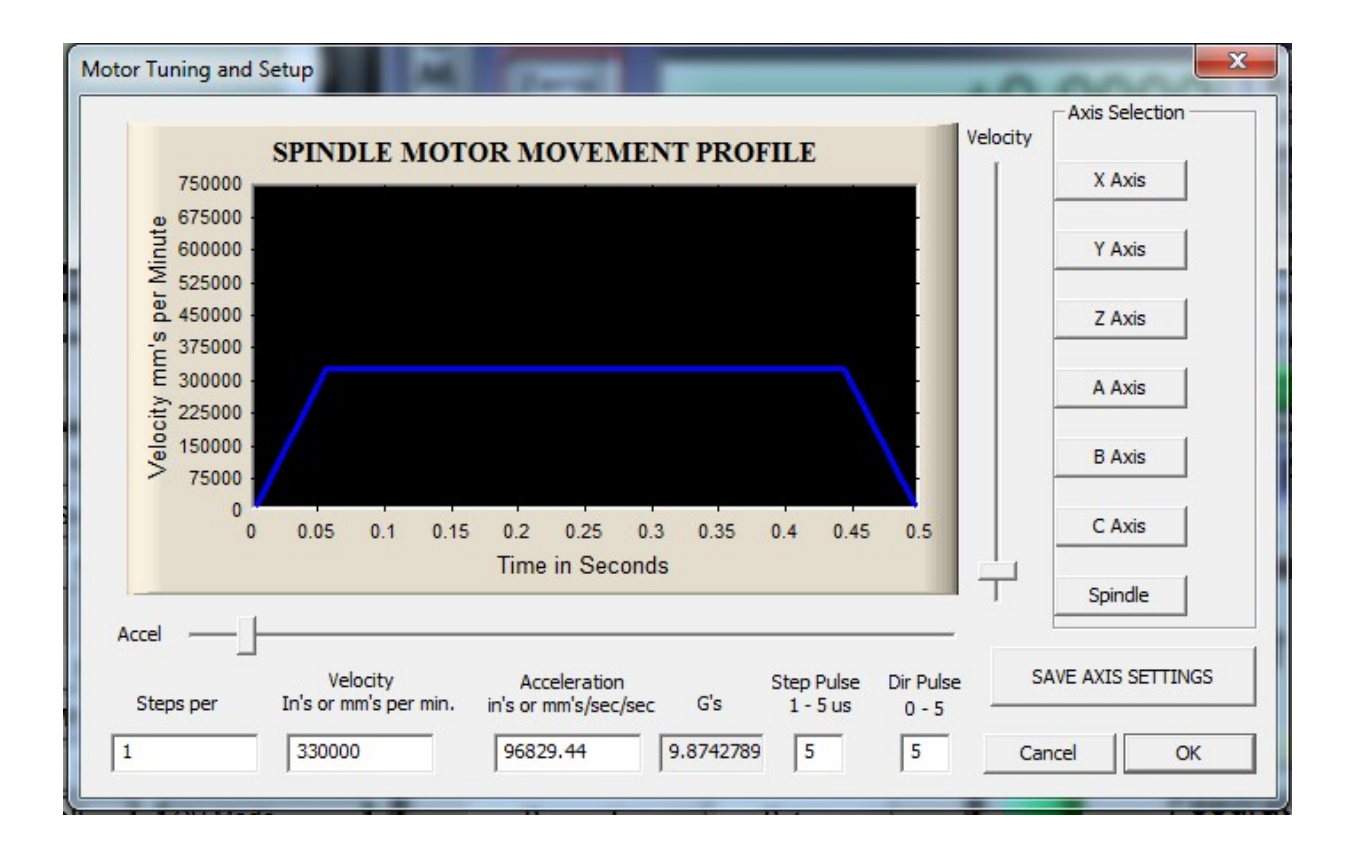

## Spindelrichtung

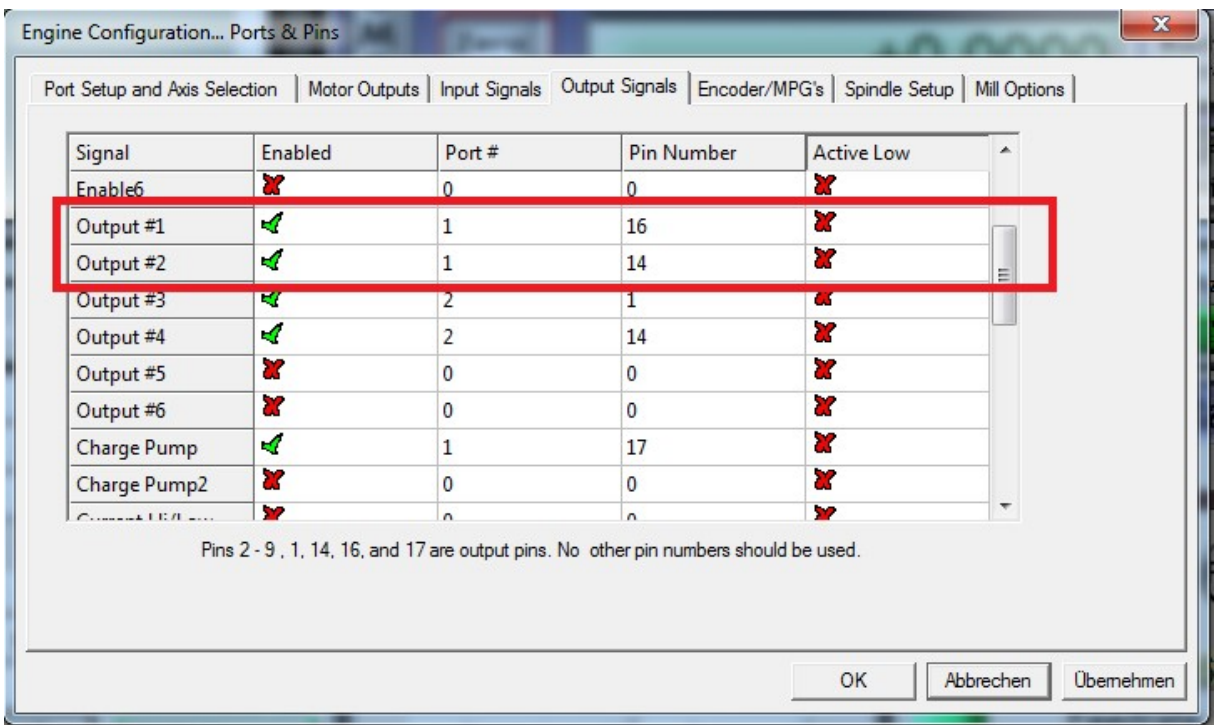

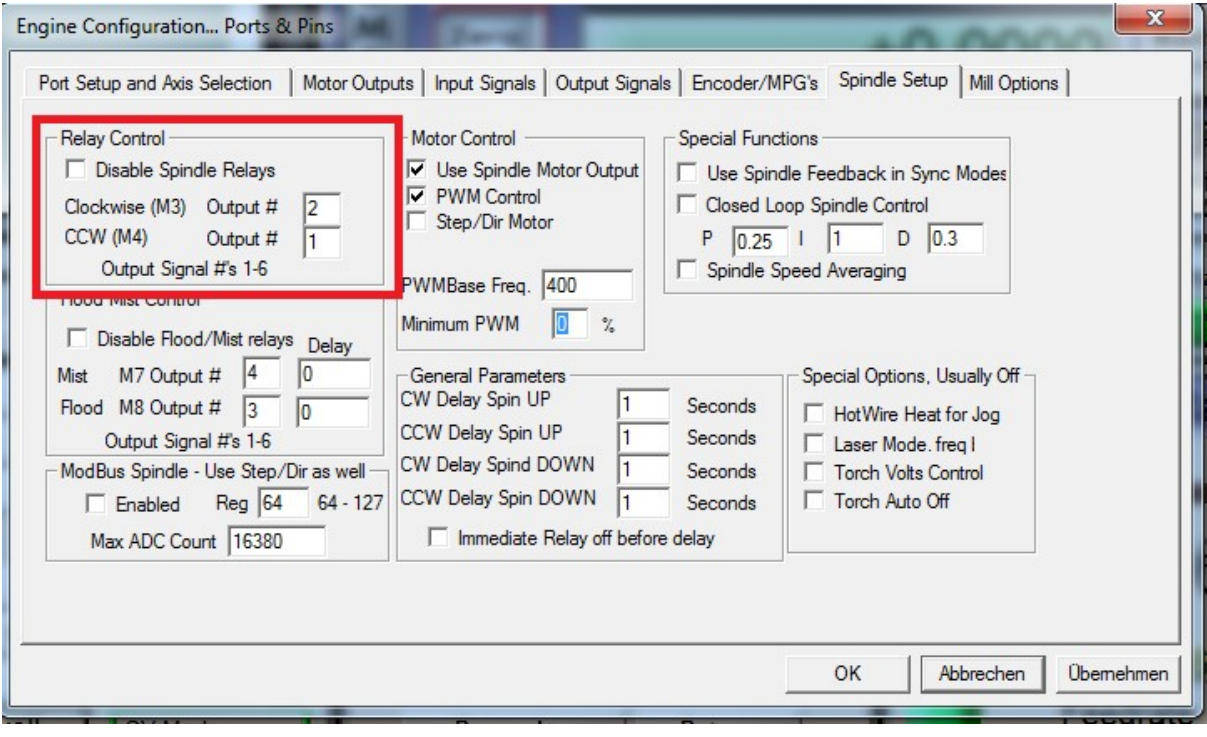

CW (rechtslauf) oder CCW (linkslauf) sind schaltbare Relaisausgänge die gegen GND schalten.

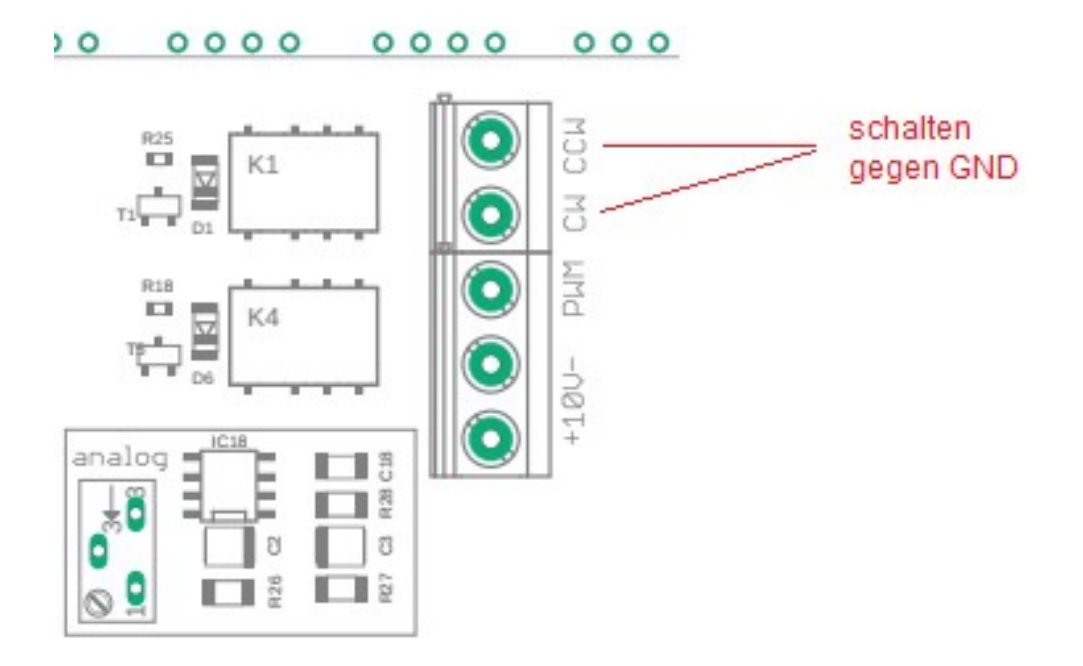

## externer Notaus

Als externer Notaus sollte ein Notaus mit 1x Schließer verwendet werden.

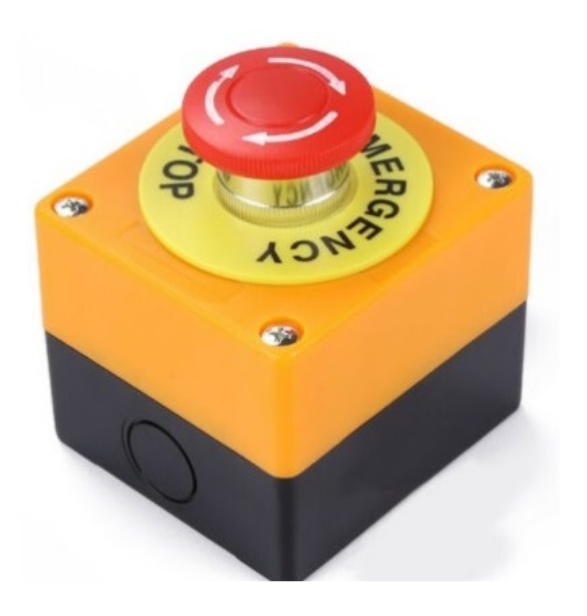

1x Schließer

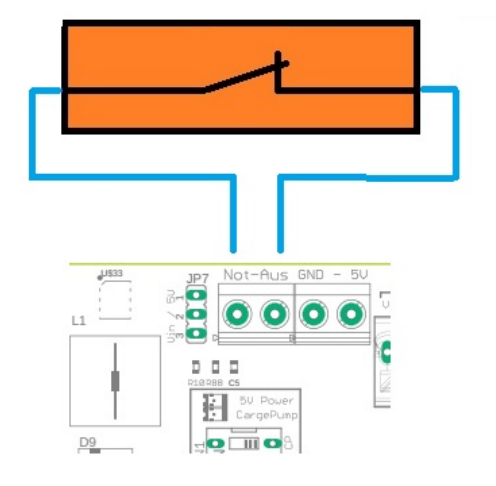

#### E-Stop und OEM Trig#1 einstellen

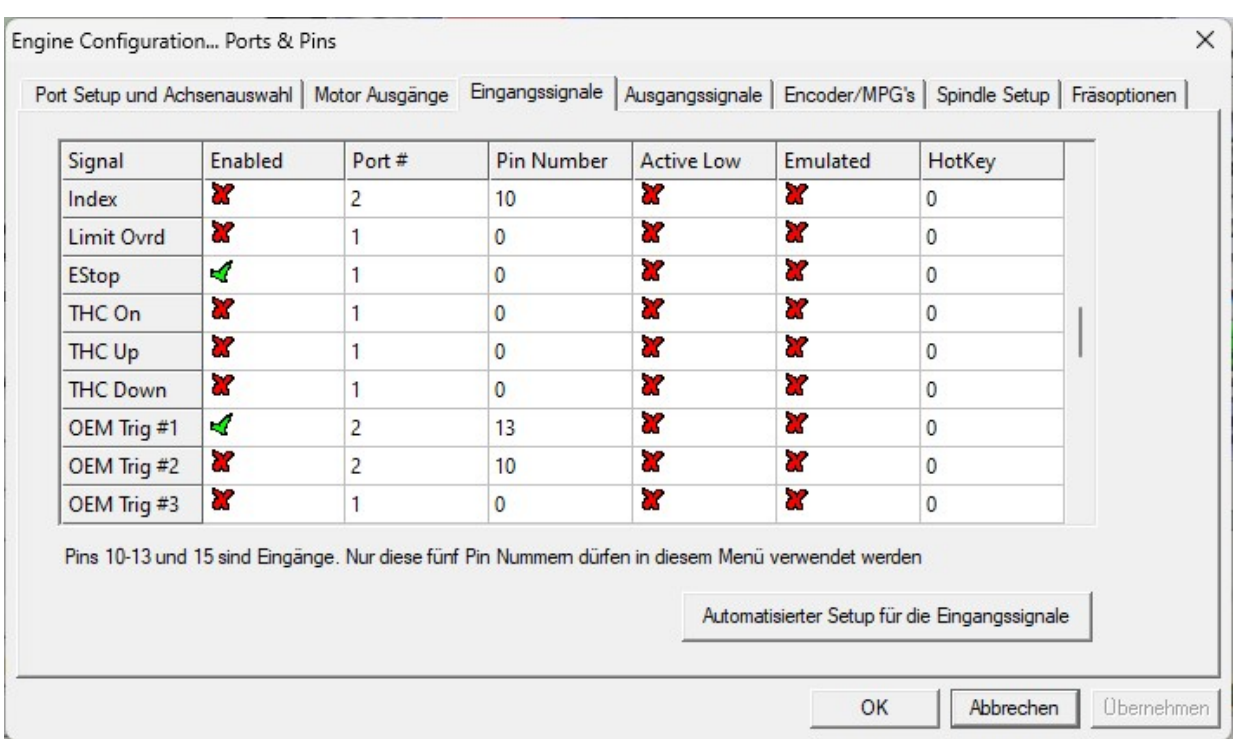

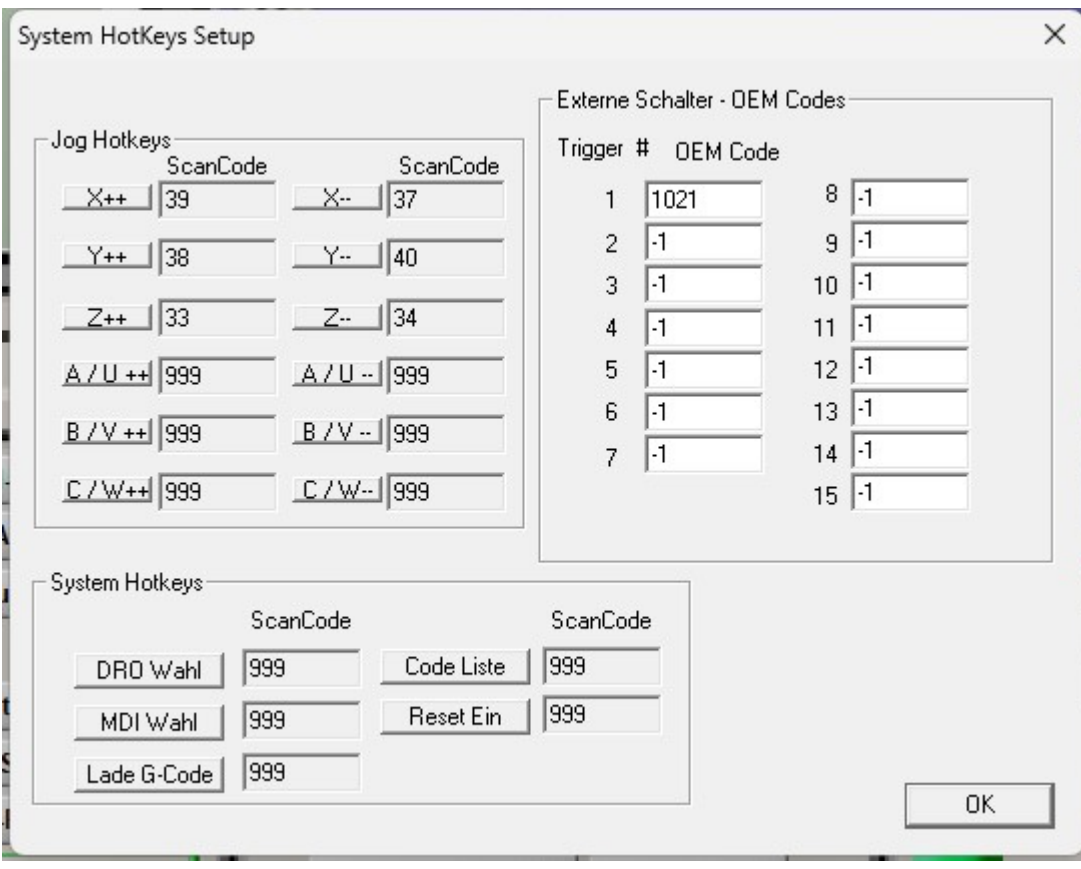